ALLWORX Software Version: 8.0.11.5 FUSION SIP TRUNKING NOVEMBER 2015

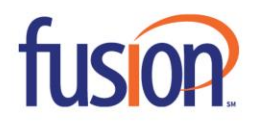

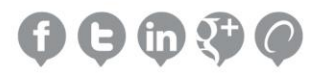

# INTRODUCTION

This guide assists users to configure the Allworx VoIP Phone System and Fusion SIP Trunking.

### PREREQUISITES

- Completed the Allworx Technical training, and the main technician is either an Allworx Certified Administrator (ACA) or Allworx Certified Professional (ACP).
- Setup all other functions within the Allworx system prior to connecting Fusion SIP Trunking (e.g., DHCP settings and installed the latest software version).
- Ordered Fusion SIP Trunking and received the associated configuration information.

# IMPORTANT NOTES

This configuration was tested with Allworx server software 8.0.11.5.

The latest software is available at[: https://allworxportal.com/support\\_training/software.aspx.](https://allworxportal.com/support_training/software.aspx)

Currently the Allworx platform does not support T.38 for fax services nor TLS and SRTP.

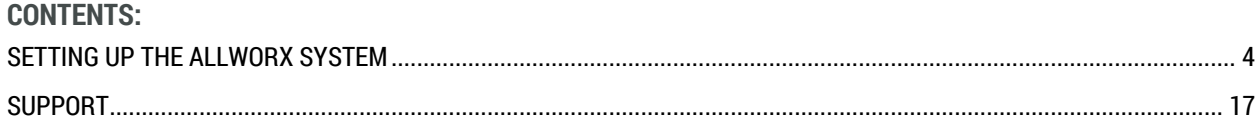

 $\mathbf{I}$  , and the set of  $\mathbf{I}$ 

# <span id="page-3-0"></span>**SETTING UP THE ALLWORX SYSTEM**

- 1. Complete and test the following configurations before connecting to the SIP proxy.
	- a. Local Area Network has connectivity. Access to the Admin Web GUI. Register at least two local Allworx IP phones on the LAN with the Allworx server and can place station to station calls with each and the server (access voicemail, auto attendants, etc.)
	- b. Wide Area Network has connectivity. Log in to the Allworx server admin page, and navigate to Maintenance > Tools. Locate the Network Diagnostics section and enter an IP Address or Domain Name in the field on line 1. Click Ping. Verify the Allworx server successfully pings the gateway IP and an external IP address such as a public DNS server. If either of these fails, contact the Network Administrator to correct any configuration issues before continuing with the SIP Proxy configuration.

The Allworx server was tested with Fusion SIP Trunking with the following Network Layout (Figure 1) and Network Configuration (Figure 2).

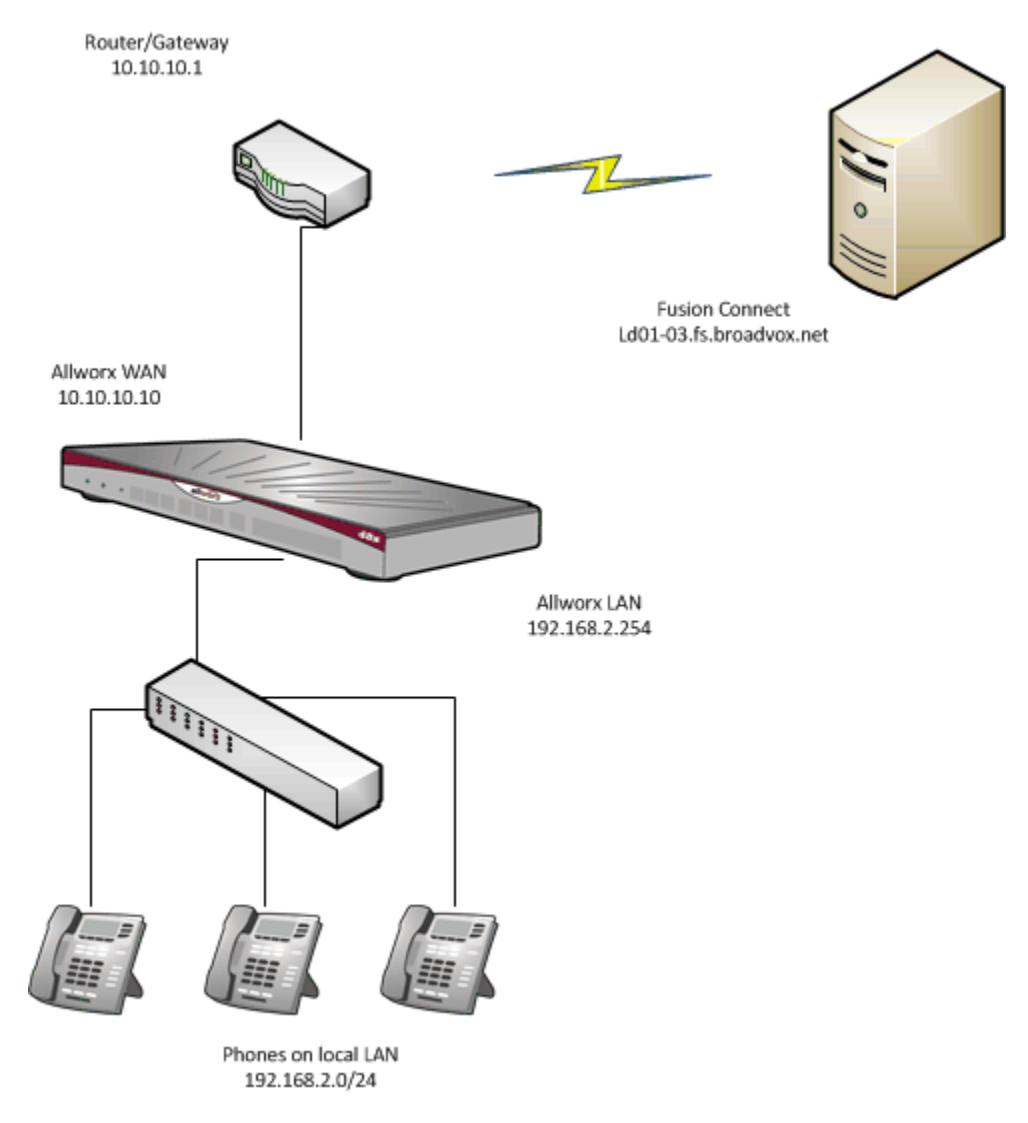

**Figure 1**

 $\mathbf{1}$  , and the set of the set of  $\mathbf{1}$ 

| Phone System >                                        |                         | <b>Allworx Network Mode</b>                                      |                                                                    |               |                                                                                                    |                                                                                                    |                        |        |  |
|-------------------------------------------------------|-------------------------|------------------------------------------------------------------|--------------------------------------------------------------------|---------------|----------------------------------------------------------------------------------------------------|----------------------------------------------------------------------------------------------------|------------------------|--------|--|
| Network<br><b>Servers</b><br>Reports                  | $\rightarrow$<br>≯<br>> |                                                                  | LAN Host Mode                                                      |               | Another device on the Local Phones interface of the Allworx server is the primary<br>router to the Internet. NAT and Firewall functionalities are not available on the<br>Allworx server.                                                                                                    |                                                                                                    |                        |        |  |
| Maintenance<br>Need help?<br><b>Install Checklist</b> | >                       | <b>Enable NAT</b><br>Enable Firewall                             |                                                                    |               | Network Address Translation (NAT) enables devices attached to the non-public<br>interfaces of the Allworx server with private (non-globally routeable) IP addresses to<br>communicate on a wider network using the IP address of the Public Interface. In<br>addition to conserving IPv4 Addresses, this protects devices on such private networks<br>from unsolicited Internet traffic.<br>The SPI Firewall protects the Allworx server itself and all services running on it from<br>unsolicited Internet access, allowing access only to ports that the administrator<br>deems necessary. |                                                                                                    |                        |        |  |
| Logout                                                |                         |                                                                  |                                                                    |               |                                                                                                    |                                                                                                    |                        |        |  |
|                                                       |                         | <b>Enable Stealth Mode</b>                                       |                                                                    |               | In Stealth Mode the Allworx server will not respond to unsolicited connection<br>attempts at all, as if the server did not exist, instead of responding with the standard<br>ICMP Port Unreachable message.                                                                                                    |                                                                                                    |                        |        |  |
|                                                       |                         |                                                                  | <b>VLAN Configuration</b> add VLAN (up to 16 VLANs may be defined) |               |                                                                                                    |                                                                                                    |                        |        |  |
|                                                       |                         | <b>Enabled</b>                                                   | Port                                                               | <b>Tagged</b> | ID                                                                                                    | <b>Description / IP Address</b>                                                                           | <b>Services Action</b> |        |  |
|                                                       |                         | $\mathcal{L}$                                                    | ETHO <b>v</b>                                                      | □             |                                                                                                    | <b>Local Phones</b><br><b>ODHCP Static 192.168.2.254</b><br>255,255,255.0 /24<br>$\overline{\phantom{a}}$ | $\mathscr{P}$ BLF      |        |  |
|                                                       |                         | $\overline{\mathscr{C}}$                                         | $ETH1$ $V$                                                         | □             |                                                                                                    | <b>Description Public</b><br>O DHCP Static 10.10.10.10<br>255.255.255.240 /28 $\times$                    | $\Box$ BLF             | delete |  |
|                                                       |                         | <b>Public Interface</b>                                          |                                                                    |               |                                                                                                    |                                                                                                    |                        |        |  |
|                                                       |                         | <sup>●</sup> VLAN ETH1/untagged   Public ▼<br>$\bigcirc$ T1 Port |                                                                    |               |                                                                                                    |                                                                                                    |                        |        |  |
|                                                       |                         | <b>Default Route</b>                                             |                                                                    |               |                                                                                                    |                                                                                                    |                        |        |  |
|                                                       |                         | Gateway 10.10.10.1<br><b>External IP Address</b>                 |                                                                    |               |                                                                                                    |                                                                                                    |                        |        |  |

**Figure 2**

 $\mathbf{1}$  , and the set of  $\mathbf{1}$ 

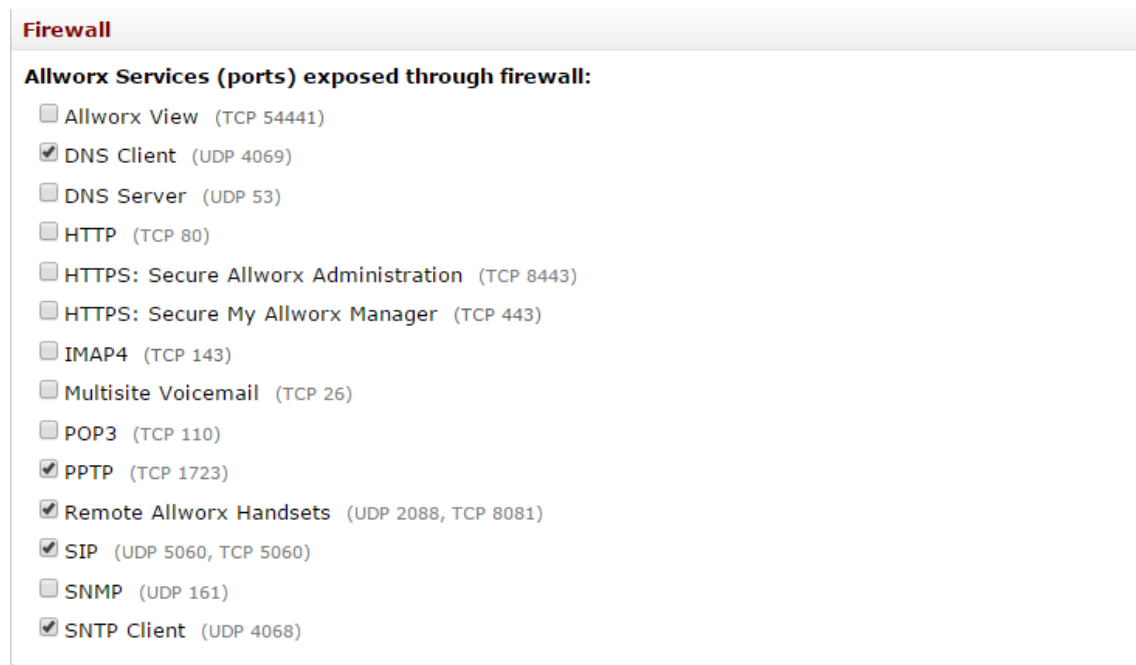

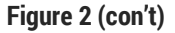

- 2. (Optional) Setup the DID Block and DID Routing Plan to use with the SIP Proxy. The cut-sheet received from Fusion provides the available numbers.
	- a. DID block: Log in to the Allworx server admin page, and navigate to **Phone System** > **Outside Lines**. Locate the Direct Inward Dial Blocks section and click **add new DID block**.

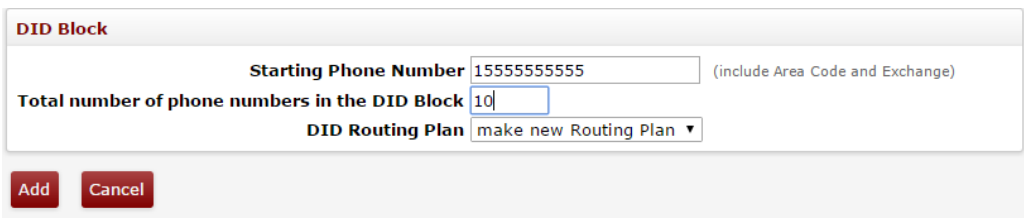

 $\mathbf{1}$  , and the set of the set of  $\mathbf{1}$ 

b. Build the routing plan and map each DID to the appropriate extensions or destinations such as Call Queues, Auto Attendants, Conference Center, etc. Navigate to Phone System > Outside Lines > DID Routing Plan. Locate the Phone Number to Extension Mapping section, and click the appropriate Modify link. Using the Extension drop-down arrow, select the extension.

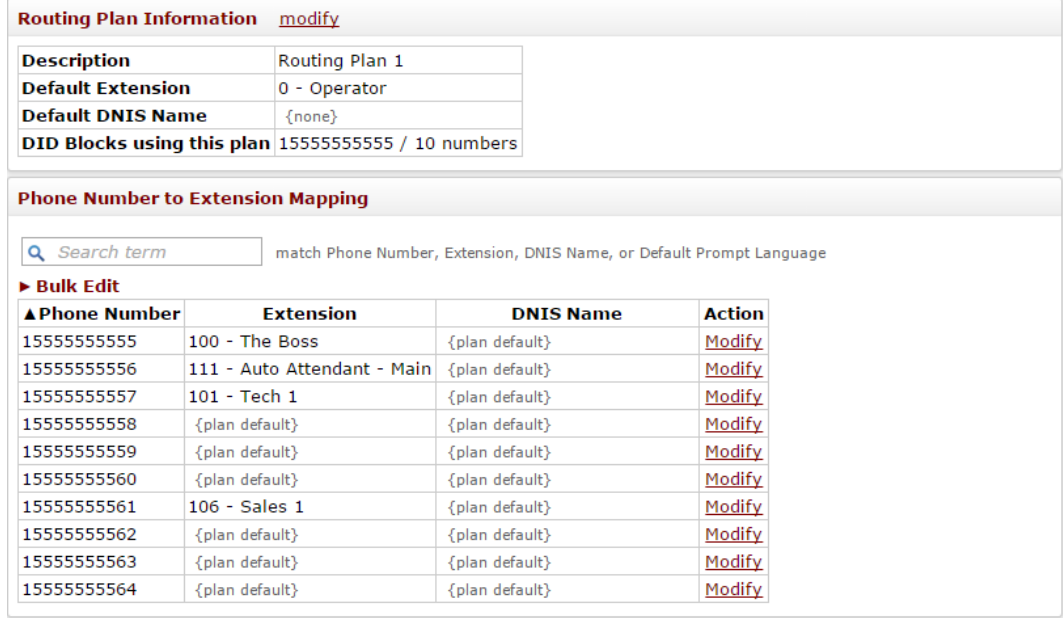

the company of the company of the company of

- 3. Configure the SIP Proxy.
	- a. Navigate to **Phone System** > **Outside Lines** > **SIP Proxies** > **add new SIP Proxy**. Have the main telephone number available, which is usually referred to as the BTN, Billing Telephone Number and the IP address of the SIP server. In the example the BTN is 1-555-555-5555 and the SIP server is ld01- 03.fs.broadvox.net.

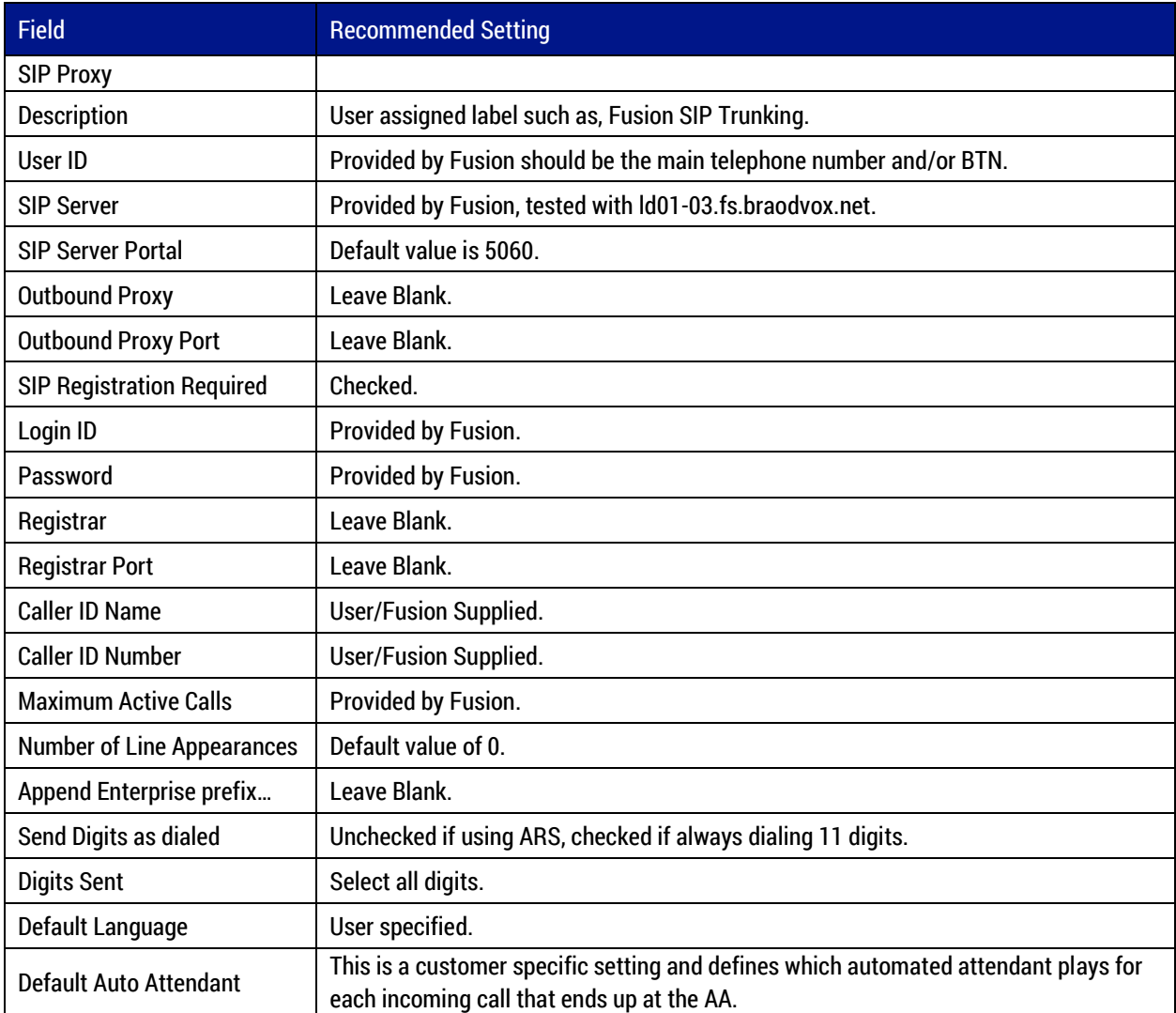

<u>in a strong and the strong strong</u>

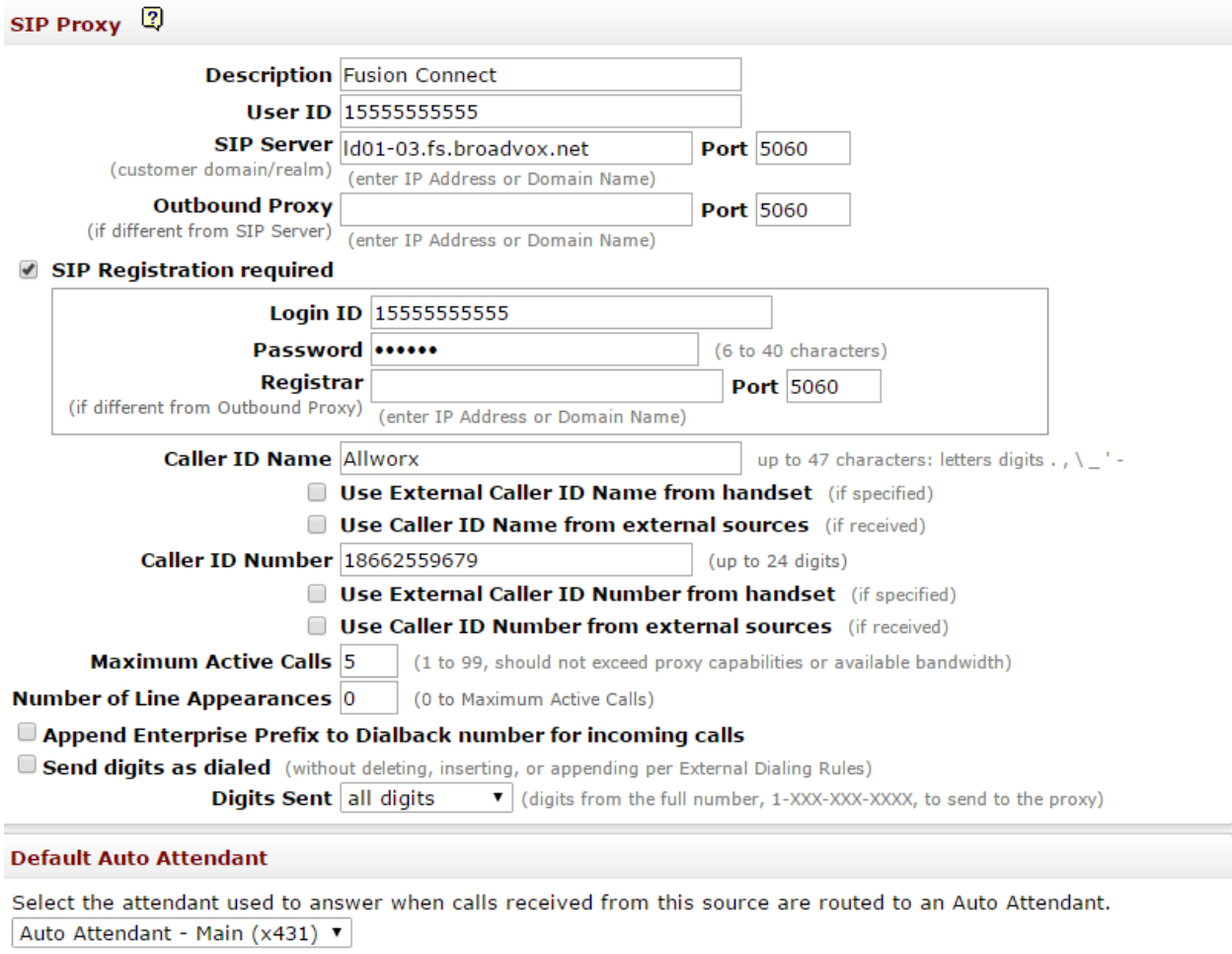

<u>in a strong and the strong part</u>

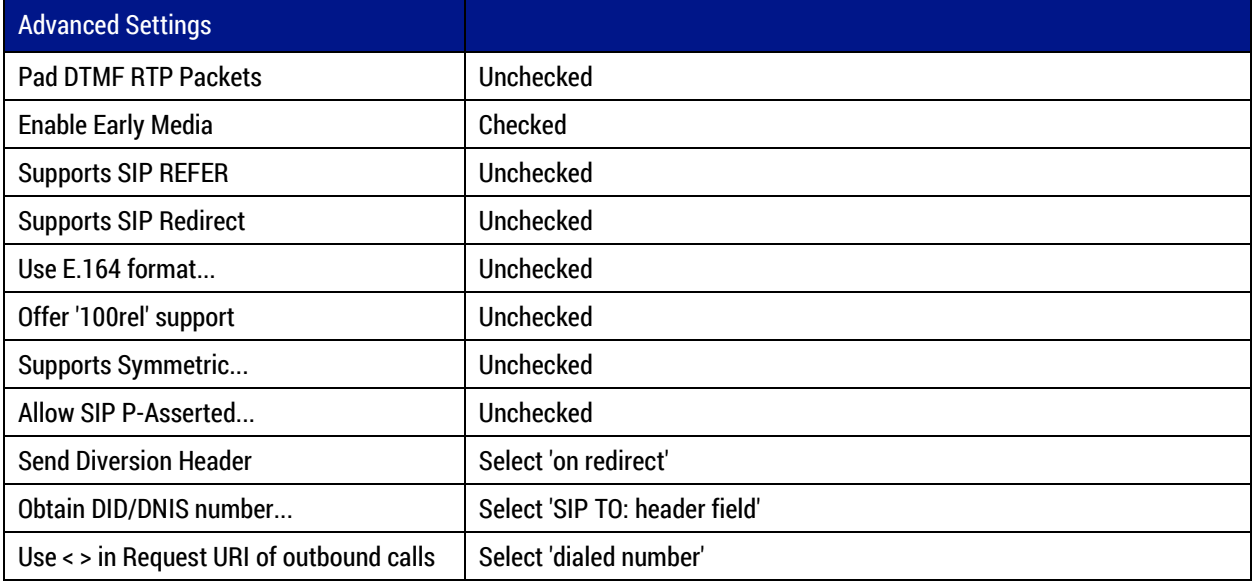

 $\mathbf{I}$  , and the set of  $\mathbf{I}$ 

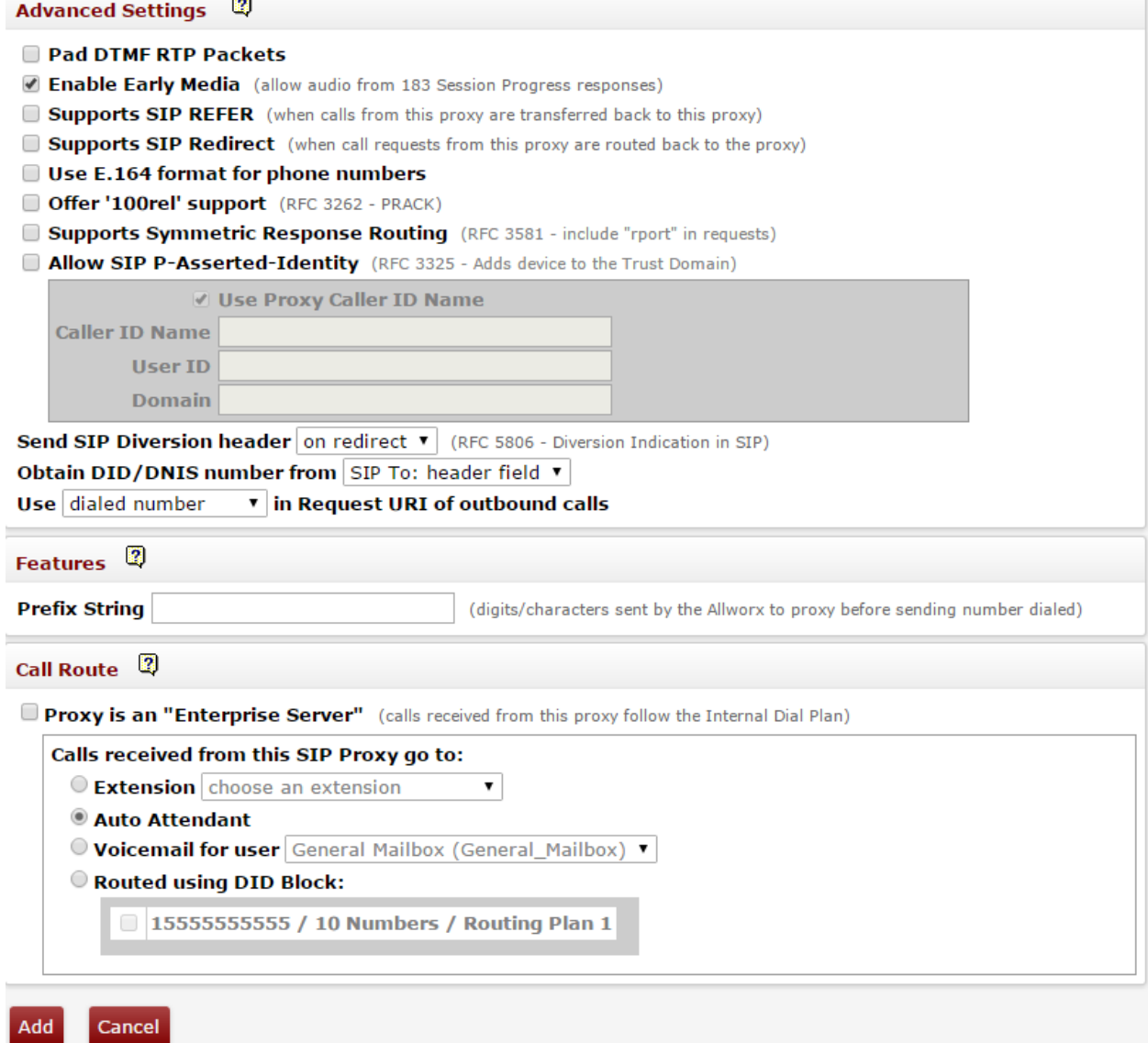

b. (Optional) Route DID to specific locations. Navigate to **Phone System** > **Outside Lines** > **New SIP Proxy**. Locate the Call Route section. Select the **Routed using DID Block**: option, and then select the DID block created earlier.

Add

<u>in a strong and the strong product</u>

4. Setup the Allworx VoIP Server parameters. Navigate to Servers > VoIP. Click Modify to change any of the settings.

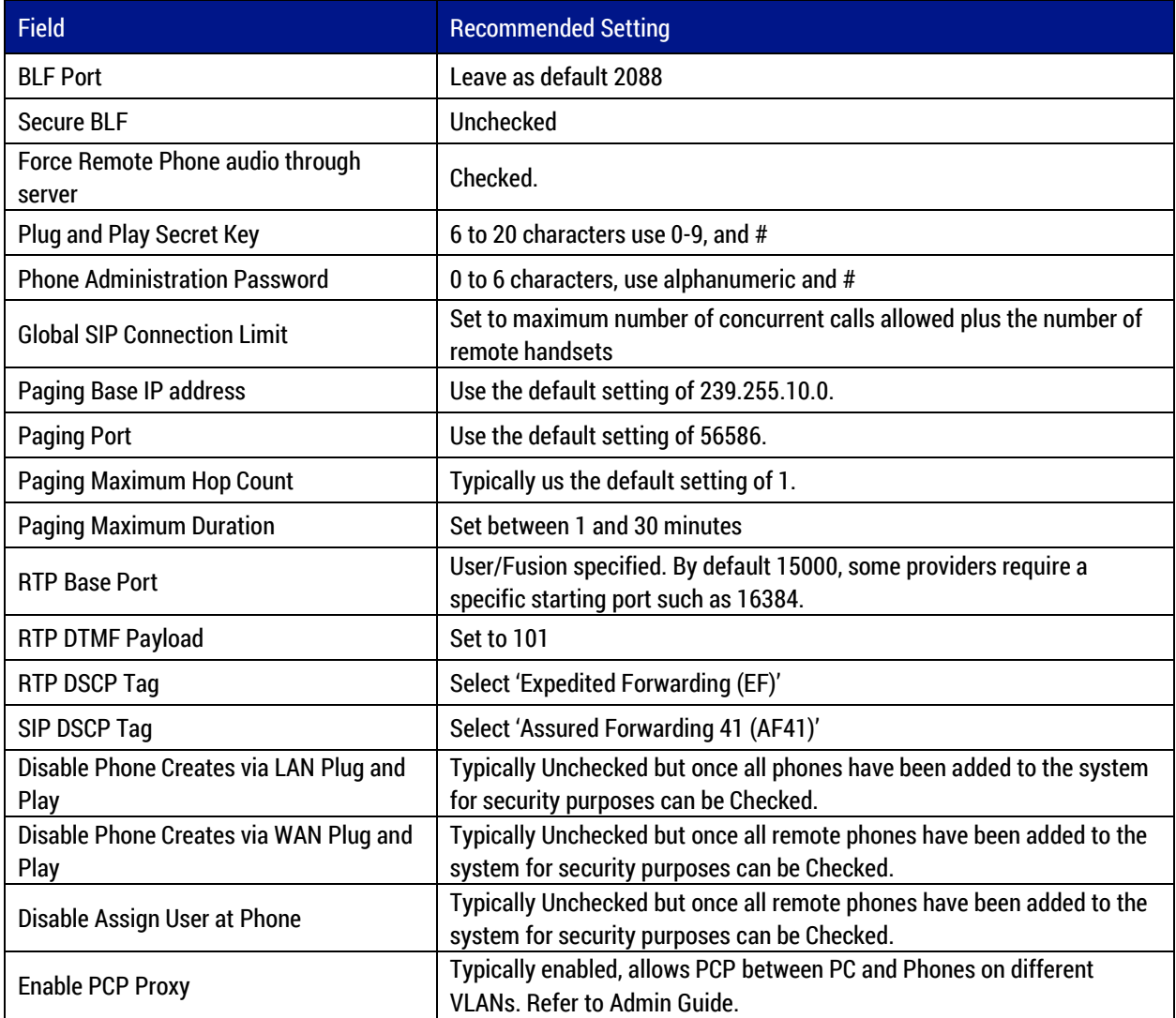

 $\mathbf{1}$  , and the set of the set of  $\mathbf{1}$ 

# **VoIP Server** 2 modify

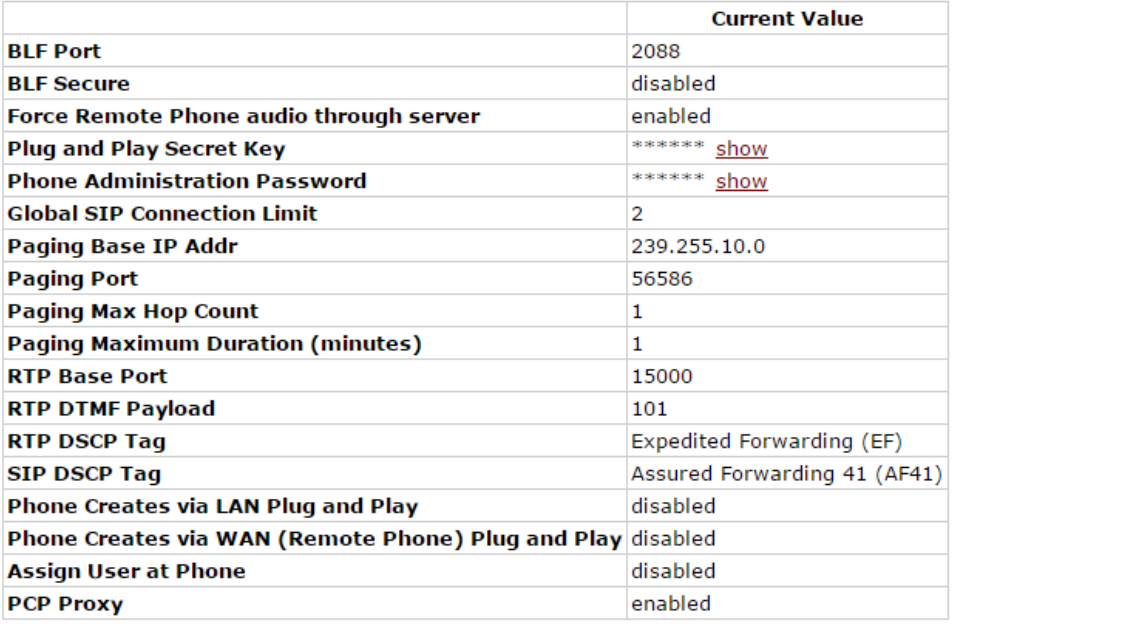

ti e construire de la propie

- 5. Configure the Dial Plan. Navigate to **Phone System** > **Dial Plan**.
	- a. Create a service group for the SIP trunk. Locate the Service Groups section and click **Add New Service Group**. Select the Fusion SIP trunk and click **Add**.

#### **Service Group**

A Service Group is an ordered list of services (CO Lines, Digital Lines, SIP Gateways, SIP Proxies) the system will use when attempting to make an outside call. Services in a group are tried in order until the outside call can be placed.

Select a service from the list of Services and move it to the Service Group. You can also move services in a group up or down to change the order the system will use.

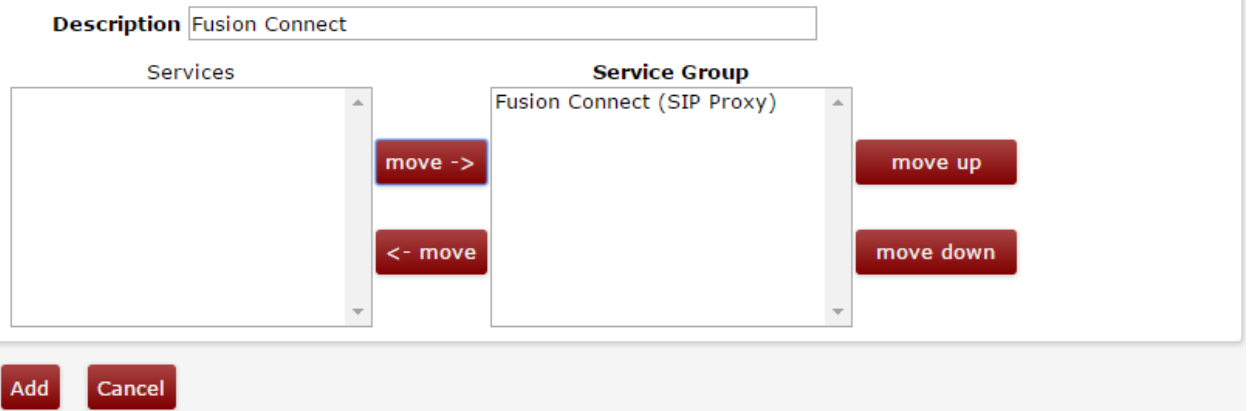

b. Modify the existing rules and set the Service Group to the newly created custom service group.

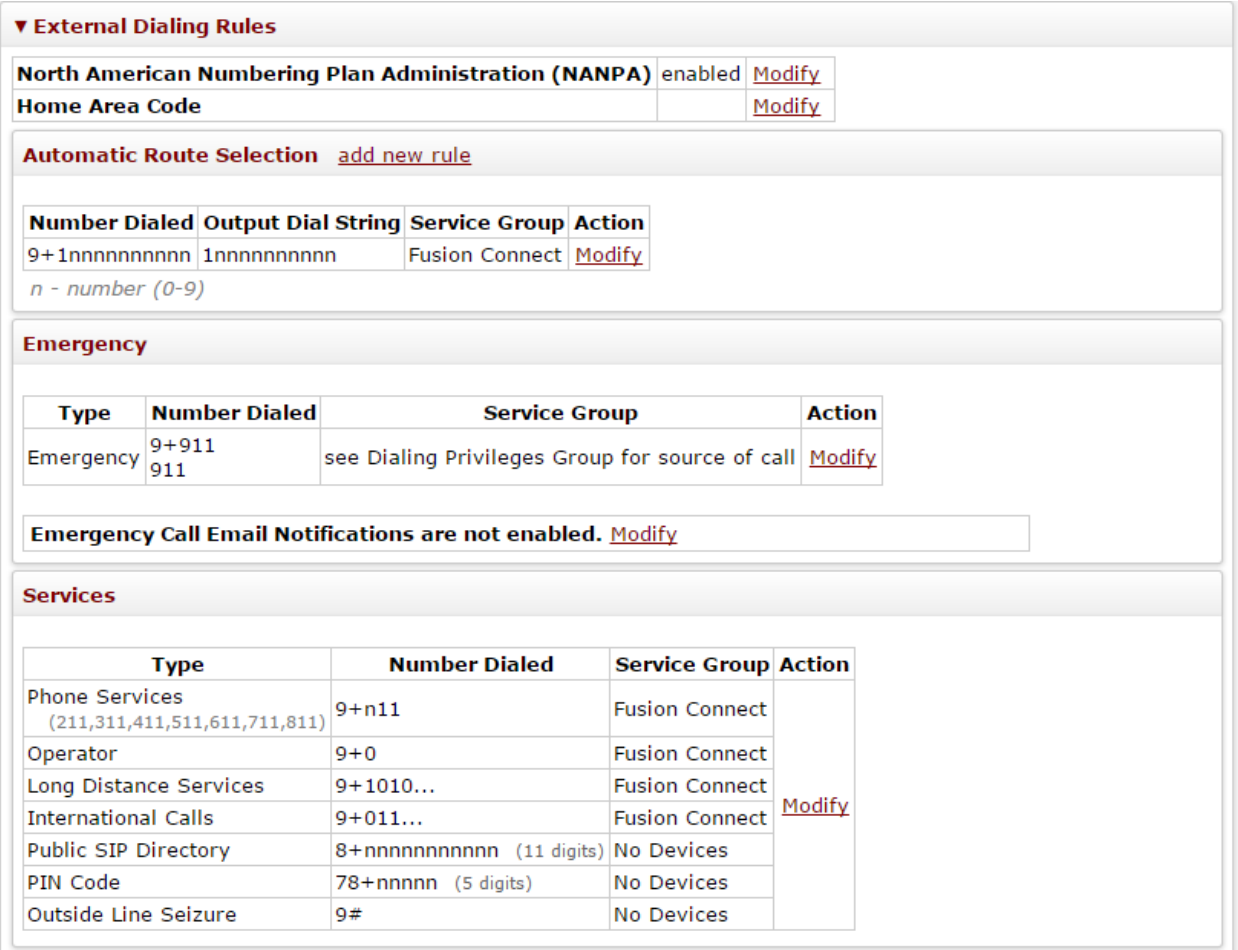

 $\mathbf{I}$  , and the set of  $\mathbf{I}$ 

### <span id="page-16-0"></span>**SUPPORT**

### **Allworx**

Allworx Technical Support: 1-866-Allworx (255-9679) Monday - Friday 8:00 am to 8:00 pm EST support@allworx.com

### **Fusion**

Customer Support Email: customersupport@fusionconnect.com SIP Trunking Customer Support: 888.849.9608 Technical Support Email: sipsupport@fusionconnect.com SIP Trunking Technical Support: 888.849.9608 (Press 3 for trunk turn up, Press 4 for Support)

<u>in a strong and the strong strong</u>